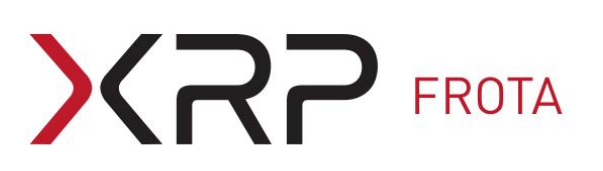

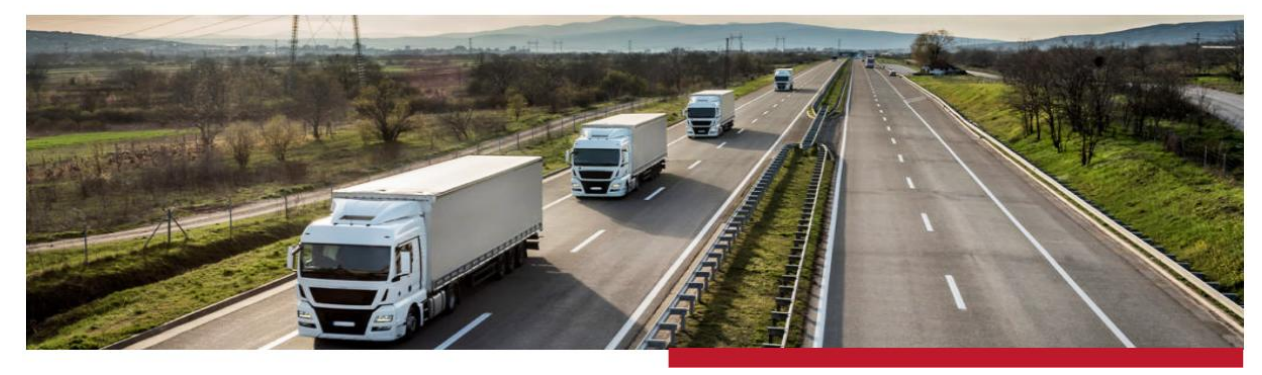

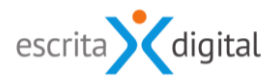

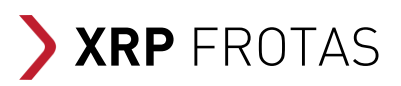

## Configuração dos e-mails

Revisão: Setembro 2020 Por: Célia Tavares

### Índice

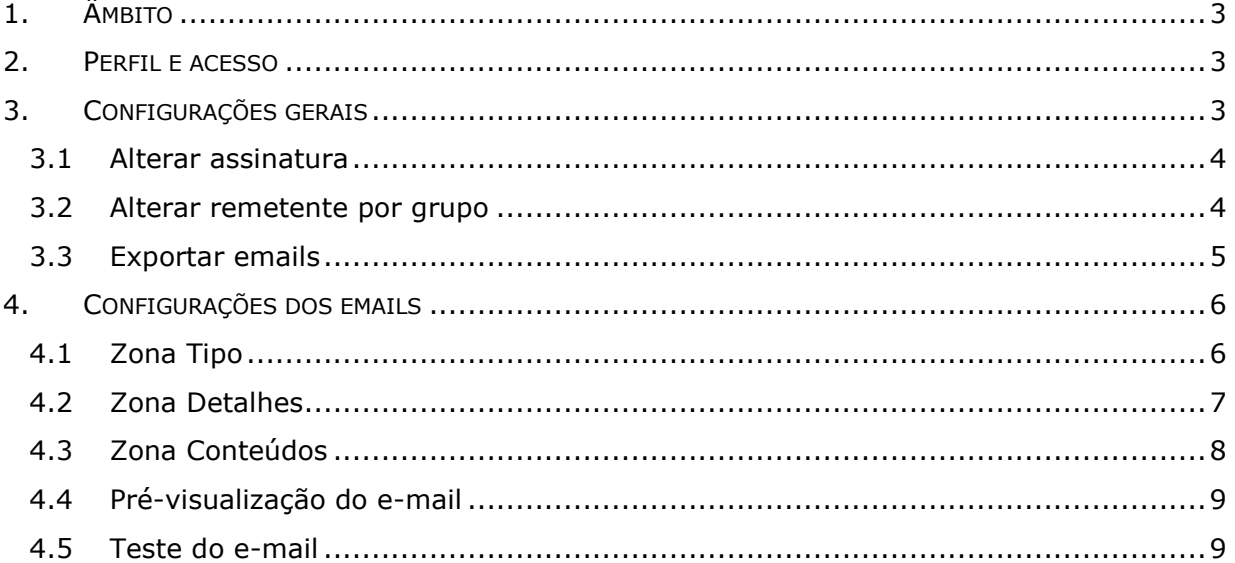

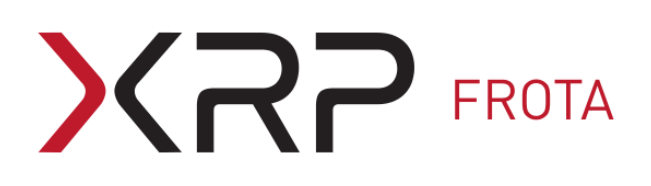

### <span id="page-2-0"></span>**1. ÂMBITO**

Este manual descreve a funcionalidade de configuração dos e-mails das aplicações *X***RP |Frotas**.

A funcionalidade de configuração dos e-mails permite:

- i. realizar configurações específicas para cada e-mail como, por exemplo, alterar o texto do assunto ou do e-mail;
- ii. configurar os parâmetros gerais dos e-mails, tais como o parâmetro da assinatura geral.

### <span id="page-2-1"></span>**2. PERFIL E ACESSO**

Os e-mails podem ser configurados pelos utilizadores com um dos seguintes perfis: **Frotaconfiguração**; **Pool – Configurações**; **Rent-a-Car – Gestão** e **Oficina – Configuração**.

O acesso às configurações específicas dos e-mails é feito pelo menu: **Configurações > Emails > Editar**, que dá acesso ao ecrã [**Configurações de emails**].

O acesso às configurações gerais dos e-mails é feito pelo menu: **Configurações > Emails > Configurações**, que dá acesso ao ecrã [**Configurações gerais de email**].

### <span id="page-2-2"></span>**3. CONFIGURAÇÕES GERAIS**

O ecrã [**Configurações gerais de email**] é constituído por três zonas: **Alterar assinatura**, **Alterar remetente por grupo** e **Exportar emails**.

#### Configurações gerais de email

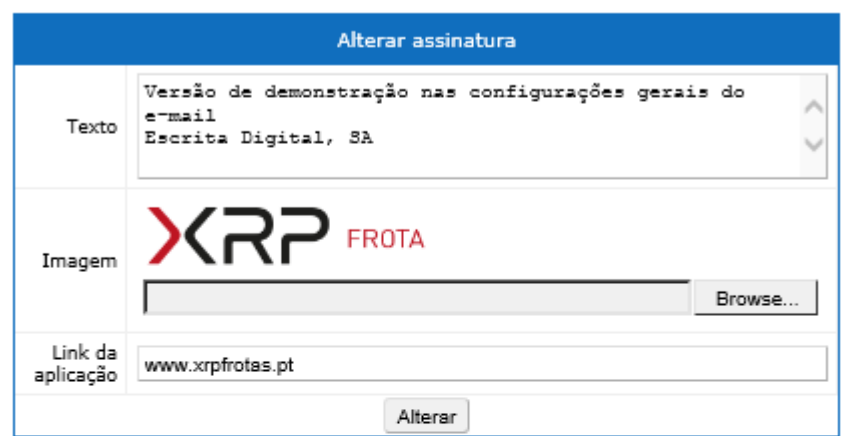

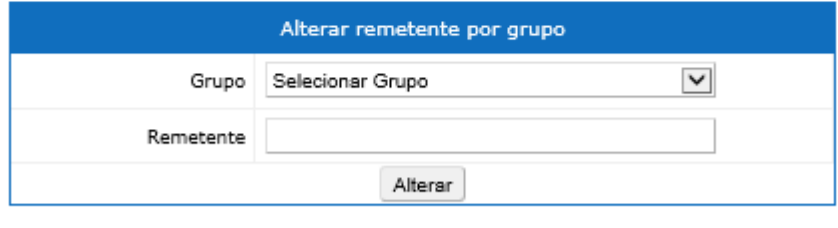

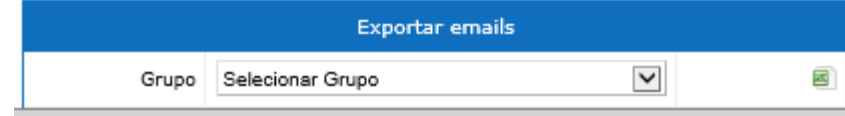

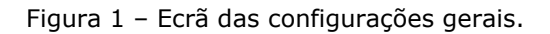

#### <span id="page-3-0"></span>**3.1 Alterar assinatura**

Na zona **Alterar assinatura** é possível configurar os parâmetros da assinatura **Texto**, **Imagem** e **Link da aplicação**. Esses encontram-se disponíveis como parâmetros dos emails mas só ficam associados aos mesmos se estiverem inseridos nos campos Assunto e/ou Texto dos e-mails (secção [4.3\)](#page-7-0).

#### <span id="page-3-1"></span>**3.2 Alterar remetente por grupo**

Nesta zona é possível definir a designação do remetente para todos os e-mails do grupo selecionado. O remetente indicado deve ter formato de e-mail válido.

Se não for configurada uma designação para o remetente, é utilizada a designação predefinida na aplicação.

Nota: A designação do remetente pode também ser configurada por e-mail (ver secção).

# $\bigcap$   $\bigcap$  FROTA

### <span id="page-4-0"></span>**3.3 Exportar emails**

Esta zona permite exportar para ficheiro Excel os e-mails configurados para o grupo selecionado.

Nota: Sobre as configurações dos e-mails, ver próxima secção [4.](#page-5-0)

A informação exportada é:

- a Designação e a Descrição dos –mails indicados nas configurações dos e-mails;
- a designação do remetente ("De"), se preenchido nas configurações dos e-mails;
- o(s) destinatário(s), "Adicional" e em "CC", se preenchidos nas configurações dos e-mails;
- os Assuntos e os Textos configurados para os e-mails nos quatro idiomas: português, francês, inglês e espanhol;

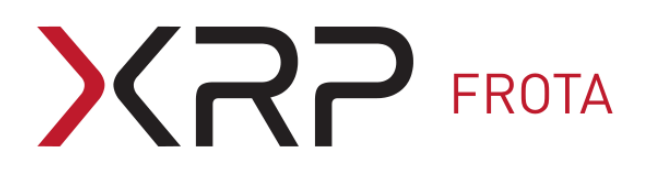

### <span id="page-5-0"></span>**4. CONFIGURAÇÕES DOS EMAILS**

O ecrã [**Configuração de emails**] é constituído por três zonas: **Tipo**; **Detalhe** e **Conteúdo**.

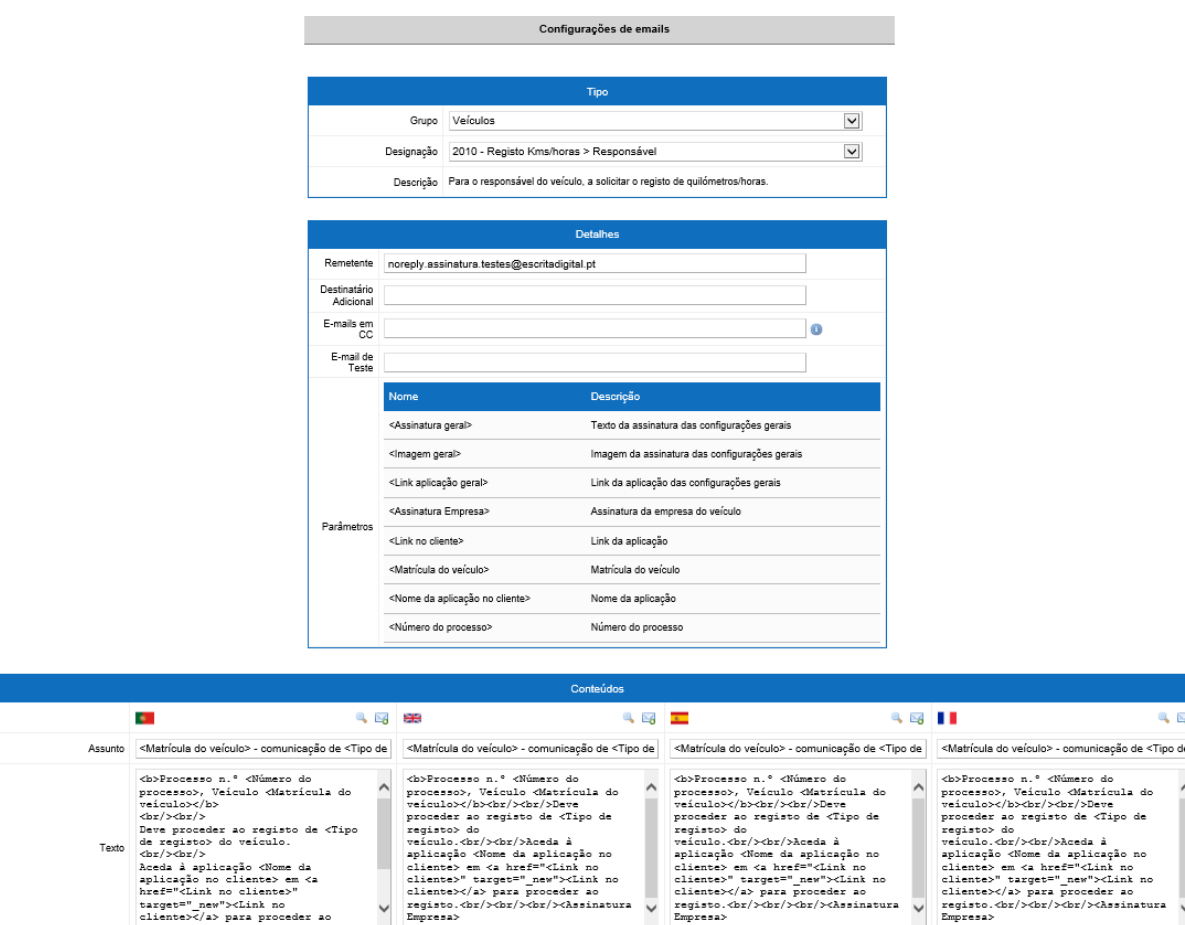

Figura 2 – Ecrã de configuração dos e-mails.

#### <span id="page-5-1"></span>**4.1 Zona Tipo**

Esta zona serve para escolher o **Grupo** e a **Designação** do e-mail que se pretende configurar. Ao selecionar esses dois campos ficam disponíveis os restantes campos associados ao e-mail. O campo **Descrição** fornece informação sobre o e-mail.

Alterar

Nota: A Designação do e-mail encontra-se estruturada de forma a que o texto à esquerda do sinal ">" dê indicação do âmbito do e-mail, e o texto à direita do sinal ">" dê indicação do(s) destinatário(s) predefinido(s).

Por exemplo, o e-mail com a designação "Veículos – Registo kms/horas > Responsável", do Grupo Veículos, corresponde ao e-mail que é enviado ao responsável do veículo a solicitar o registo de utilização, em quilómetros ou horas.

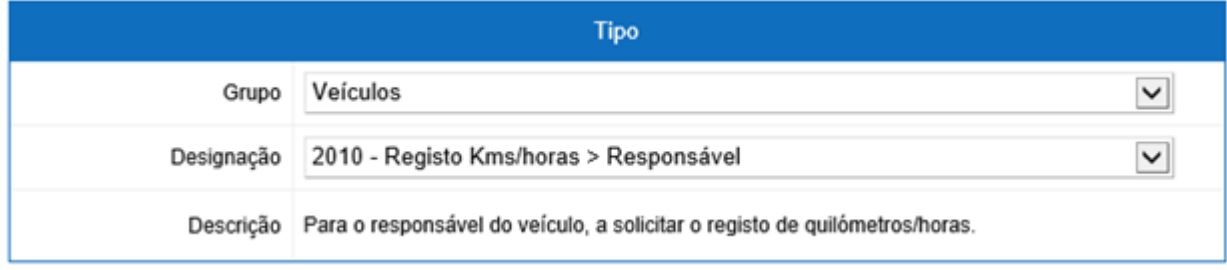

Figura 3 – Zona **Tipo** da configuração de e-mails.

#### <span id="page-6-0"></span>**4.2 Zona Detalhes**

Os campos desta zona são:

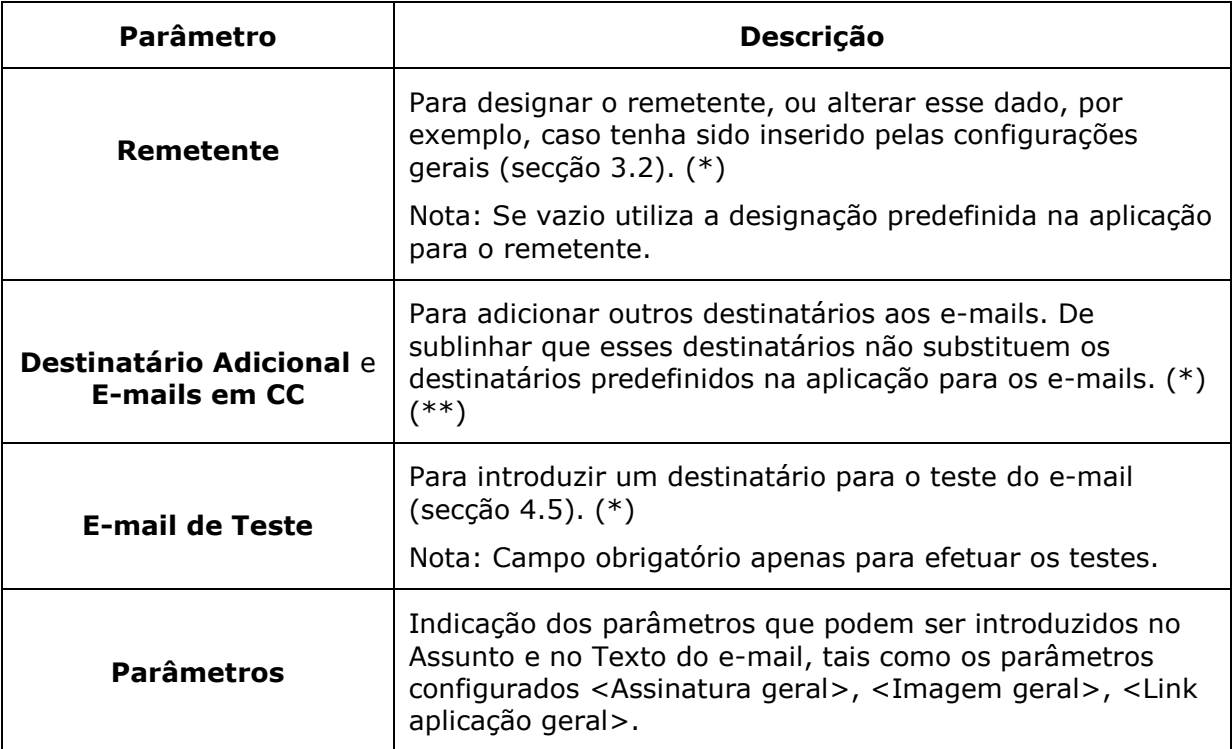

(\*) Os e-mails devem ter formato de e-mail válido.

(\*\*) Se se pretender indicar mais do que um e-mail para o campo "E-mails em CC", os emails devem ficar separados por ponto e vírgula.

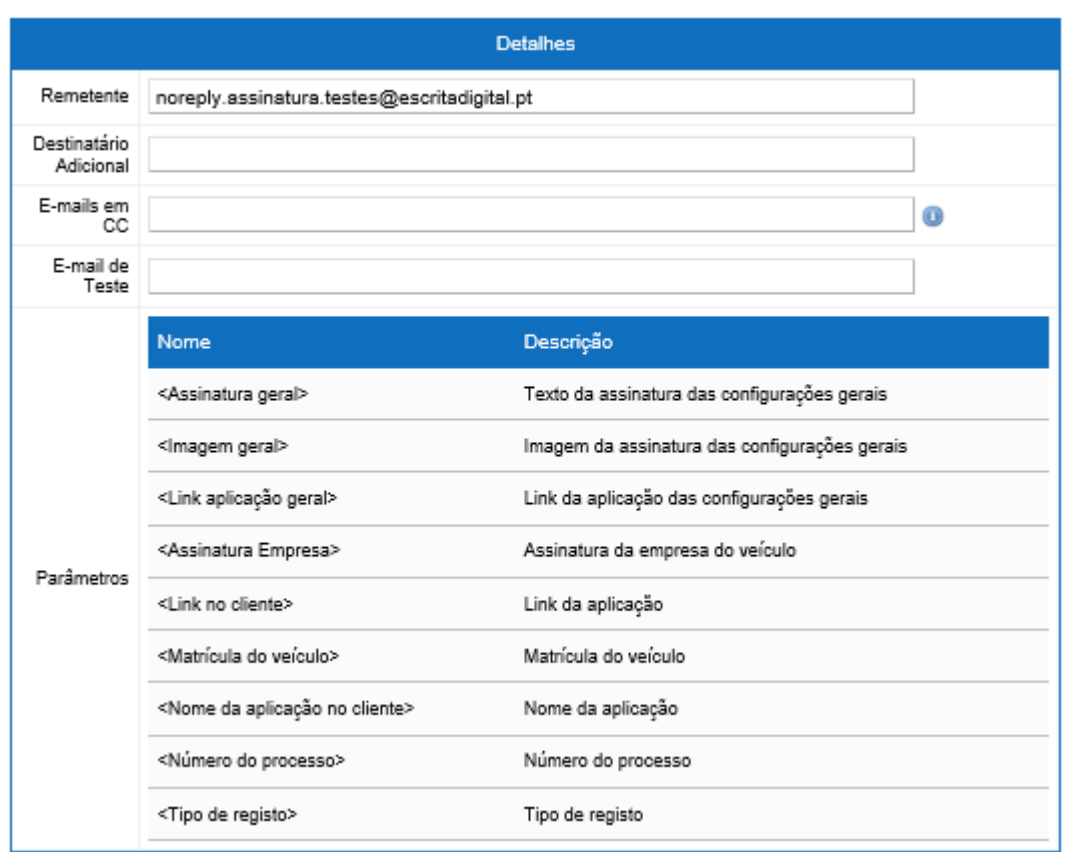

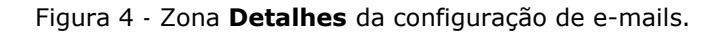

#### <span id="page-7-0"></span>**4.3 Zona Conteúdos**

O Assunto e o Texto do e-mail são configurados nesta zona e podem ser definidos nos quatro idiomas: português, inglês, espanhol e francês. Esses campos são editáveis e podem ser alterados. A formatação desses campos é feita na linguagem HTML.

Podem ser utilizados no Assunto e no Texto os Parâmetros indicados na zona Detalhes. Por exemplo, o parâmetro <Matrícula do veículo> pode ser inserido no Assunto e/ou no Texto, sendo esse parâmetro substituído no e-mail pela matrícula do veículo associado ao e-mail.

Os parâmetros da Assinatura configurados nas configurações gerais, (secção [3.1\)](#page-3-0), <Assinatura geral>, <Imagem geral> e <Link aplicação geral>, só ficam presentes no texto do e-mail se aí forem introduzidos como parâmetro.

| Conteúdos |                                                                                                    |  |                                                                                                    |  |                                                                                                    |  |                                                                                                    |
|-----------|----------------------------------------------------------------------------------------------------|--|----------------------------------------------------------------------------------------------------|--|----------------------------------------------------------------------------------------------------|--|----------------------------------------------------------------------------------------------------|
|           | $\bullet$<br>$\sim$ $\approx$ $\approx$                                                                                                    |  |                                                                                                    |  | $\sim$ $\sim$                                                                                                    |  | $-5$<br>- 56                                                                                                    |
|           | Assunto <matrícula do="" veículo=""> - comunicação de <tipo de<="" td=""><td></td><td><matrícula do="" veículo=""> - comunicação de <tipo de<="" td=""><td></td><td><matrícula do="" veículo=""> - comunicação de <tipo de<="" td=""><td></td><td><matrícula do="" veículo=""> - comunicação de <tipo de<="" td=""></tipo></matrícula></td></tipo></matrícula></td></tipo></matrícula></td></tipo></matrícula>                                        |  | <matrícula do="" veículo=""> - comunicação de <tipo de<="" td=""><td></td><td><matrícula do="" veículo=""> - comunicação de <tipo de<="" td=""><td></td><td><matrícula do="" veículo=""> - comunicação de <tipo de<="" td=""></tipo></matrícula></td></tipo></matrícula></td></tipo></matrícula>                                                                                                    |  | <matrícula do="" veículo=""> - comunicação de <tipo de<="" td=""><td></td><td><matrícula do="" veículo=""> - comunicação de <tipo de<="" td=""></tipo></matrícula></td></tipo></matrícula>                                                                                                    |  | <matrícula do="" veículo=""> - comunicação de <tipo de<="" td=""></tipo></matrícula>                                                                                                    |
| Texto     | <b>Processo n.º <número do<br="">processo&gt;, Veiculo <matricula do<br="">veiculo&gt;</matricula></número></b><br>$\left\langle bx/3 \right\rangle$<br>Deve proceder ao registo de <tipo<br>de reqisto&gt; do veículo.<br/><math>\frac{1}{2}</math><br/>Aceda à aplicação <nome da<br="">aplicação no cliente&gt; em <a<br>href="<link cliente="" no=""/>"<br/>target=" new"&gt;<link no<br=""/>cliente&gt; para proceder ao</a<br></nome></tipo<br> |  | <b>Processo n.º <número do<br="">processo&gt;, Veiculo <matricula do<br="">veiculo&gt;</matricula></número></b><br>>br/>>>Dr/>Deve<br>proceder ao registo de <tipo de<br="">registo&gt; do<br/>veiculo.<br/><br>br/&gt;Aceda à<br/>aplicação <nome aplicação="" da="" no<br="">cliente&gt; em <a href="&lt;Link no&lt;br&gt;cliente&gt;" target=" new"><link no<br=""/>cliente&gt;</a> para proceder ao<br/>registo.<br/> <br/>&gt;tor/&gt;&gt;<br/>br/&gt;&gt;<assinatura<br>Empresa&gt;</assinatura<br></nome></br></tipo> |  | <b>Processo n.º <número do<br="">processo&gt;, Veiculo <matricula do<br="">veiculo&gt;</matricula></número></b><br>br/>>>>>>><br>proceder ao registo de <tipo de<br="">registo&gt; do<br/>veiculo.<br/><br>br/&gt;Aceda à<br/>aplicação <nome aplicação="" da="" no<br="">cliente&gt; em <a href="&lt;Link no&lt;br&gt;cliente&gt;" target=" new"><link no<br=""/>cliente&gt;</a> para proceder ao<br/>registo.<br/><br/>br/&gt;&gt;<br/>br/&gt;&gt;<assinatura<br>Empresa&gt;</assinatura<br></nome></br></tipo> |  | <b>Processo n.º <número do<br="">processo&gt;, Veiculo <matricula do<br="">veiculo&gt;</matricula></número></b><br>br/>>>>>><br>proceder ao registo de <tipo de<br="">registo&gt; do<br/>veiculo.<br/><br>br/&gt;Aceda à<br/>aplicação <nome aplicação="" da="" no<br="">cliente&gt; em <a href="&lt;Link no&lt;br&gt;cliente&gt;" target=" new"><link no<br=""/>cliente&gt;</a> para proceder ao<br/>registo.<br/><br/>br/&gt;&gt;<br/>br/&gt;&gt;<assinatura<br>Empresa&gt;</assinatura<br></nome></br></tipo> |

Figura 5 - Zona **Conteúdos** da configuração de e-mails.

### <span id="page-8-0"></span>**4.4 Pré-visualização do e-mail**

É possível pré-visualizar o e-mail configurado selecionando o ícone  $\Box$  disponível para cada idioma.

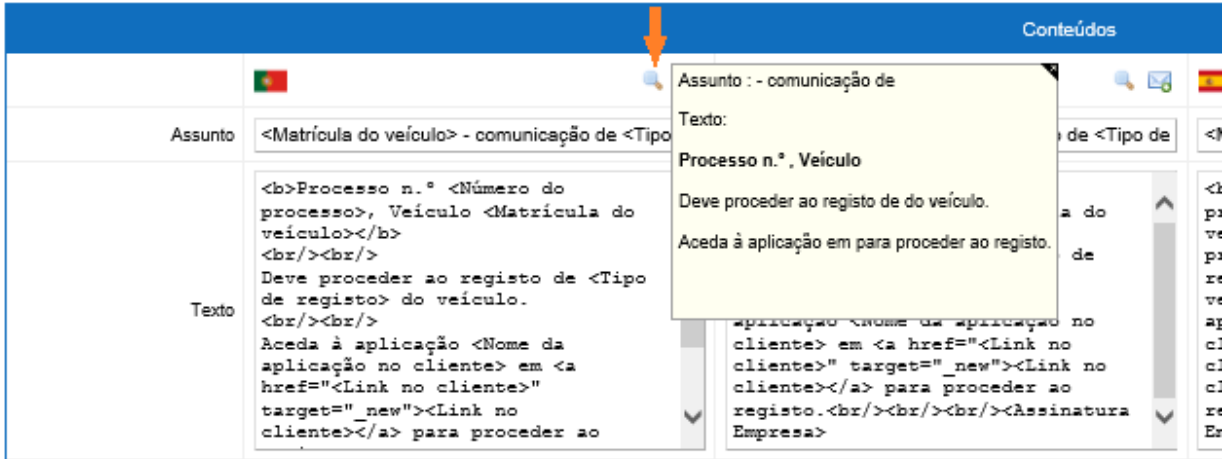

Figura 6 – Pré-visualização do e-mail.

#### <span id="page-8-1"></span>**4.5 Teste do e-mail**

O teste de e-mail é feito selecionando o ícone disponível para cada idioma .

No teste de e-mail é necessário indicar o destinatário do teste utilizando o campo "E-mail de Teste" que se encontra na zona **Detalhes**.

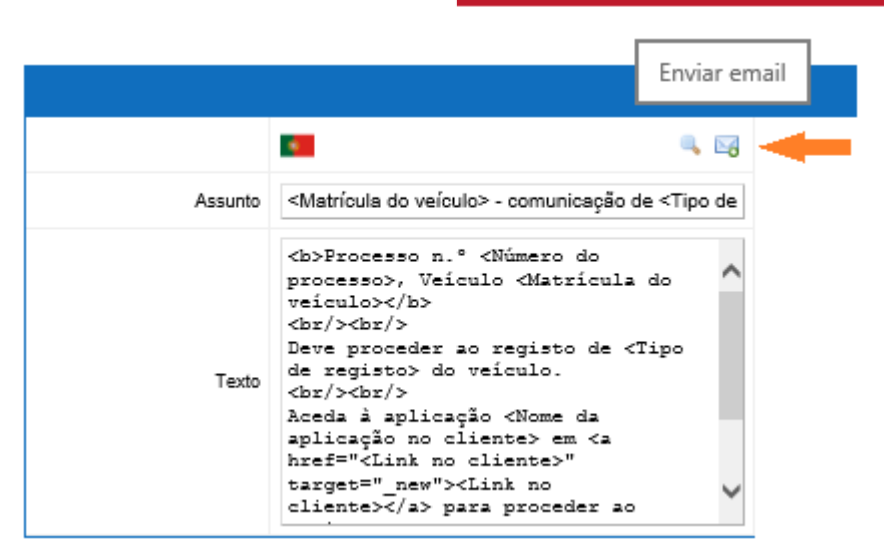

Figura 7 – Enviar e-mail de teste.

Fim do documento

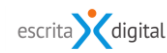